# **PDWR Wireless Signal Repeater**

**Instruction Manual** 

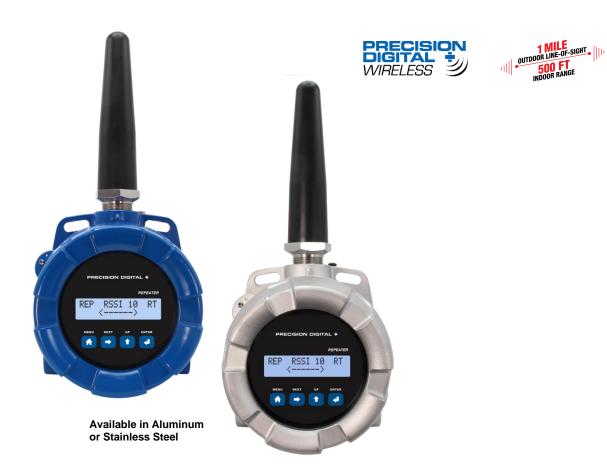

- Wireless Repeater Unit Improves Signal Strength and Range for PDW Wireless Systems
- Use in PDW30 Point to Point and PDW90 Point to Multi-Point Wireless Systems
- Increase Range an Additional 1 Mile Line-of-Sight, 500 Feet Indoor
- Increases Range of the Analog, Digital I/O and Modbus Signals
- Simple to Configure Using PDW Manager Programming Software and On-Board USB
- Use CapTouch Through-Glass Buttons to Change Network ID
- Device Communication Secured by Enabling 128-bit AES Encryption
- Password Protection
- IP68, NEMA 4X Aluminum & Stainless Steel Enclosures With Plenty of Room for Field Wiring
- Operating Temperature Range: -55 to 75°C (-67 to 167°F)
- Conformal Coated PCBs for Dust & Humidity Protection
- Flange for Wall or Pipe Mounting; Loop for Stainless Steel Tag; Holes for Tamper-Proof Seal
- 9-30 VDC Power
- 3-Year Warranty

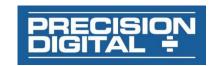

#### PRECISION DIGITAL CORPORATION

# **Table of Contents**

| introduction                                                                                                    | - |
|----------------------------------------------------------------------------------------------------|---|
| Key Features                                                                                                    |   |
| PDW Manager PC Software                                                                                                    | 4 |
| CapTouch Through-Glass Buttons                                                                                                 | 5 |
| Repeater Units Available in Aluminum or Stainless Steel                                                                        |   |
| Application Example                                                                                                    |   |
| Extending Signal Range with PDWR Repeaters                                                                                     |   |
| Ordering InformationAccessories                                                                                                |   |
| Specifications                                                                                                    |   |
| General                                                                                                    | - |
| Enclosure                                                                                                    | - |
| Wireless Radio                                                                                                    |   |
| PDW Manager Software                                                                                                    |   |
| Safety Information                                                                                                    |   |
| Unpacking                                                                                                    |   |
| nstallation                                                                                                    |   |
| Mounting Instructions                                                                                                    |   |
| Cover Jam Screw                                                                                                    |   |
| FCC Notice                                                                                                    |   |
| Canada (IC) Notice                                                                                                    |   |
| Dimensions                                                                                                    |   |
| PDWA6963-SS Stainless Steel Pipe Mounting Kit1                                                                                 |   |
| Connections1                                                                                                    |   |
| Connector Labeling / Location1                                                                                                 |   |
| Wiring Diagram1                                                                                                    |   |
| Power Connections 1                                                                                                    |   |
| Setup and Programming1                                                                                                    |   |
| Overview 1                                                                                                    |   |
| Buttons & Display1                                                                                                    | 3 |
| Programming Buttons1                                                                                                    | 3 |
| CapTouch Buttons1                                                                                                    | 4 |
| CapTouch Button Tips1                                                                                                    |   |
| PDW Manager Software1                                                                                                    | 4 |
| Setup Menu1                                                                                                    | 5 |
| Entering Numeric Values1                                                                                                    |   |
| Network ID1                                                                                                    |   |
| Password Setup1                                                                                                    |   |
| Restore Defaults                                                                                                    |   |
| Programming with PDW Manager                                                                                                   |   |
| Networking Settings and Security                                                                                               | / |
| roubleshooting                                                                                                    | ŏ |
|                                                                                                    |   |
| Toble of Figures                                                                                                    |   |
| Table of Figures                                                                                                    |   |
| Figure 1. Enclosure & Antenna Dimensions – Front View1                                                                         | 0 |
| Figure 2. Enclosure Dimensions – Side View1                                                                                    |   |
| Figure 3. Enclosure Dimensions – Top View                                                                                      |   |
| Figure 4. PDW Unit Mounted to Vertical Pipe with One PDWA6963-SS Kit. 1                                                        |   |
| Figure 5. PDW Unit Mounted to Horizontal Pipe with Two PDWA6963-SS Kits 1<br>Figure 6. PDWR Repeater Display Module Connectors |   |
| Figure 6. Power Connections1                                                                                                   |   |
| . 1941 - 7 - 1 - 1946   OUIIII GOLIOII 3                                                                                       | ~ |

#### Disclaimer

The information contained in this document is subject to change without notice. Precision Digital Corporation makes no representations or warranties with respect to the contents hereof; and specifically disclaims any implied warranties of merchantability or fitness for a particular purpose.

#### **A** CAUTION

 Read complete instructions prior to installation and operation of the device.

#### **A** WARNINGS

- · Risk of electric shock or personal injury.
- This product is not recommended for life support applications or applications where malfunctioning could result in personal injury or property loss. Anyone using this product for such applications does so at their own risk.
   Precision Digital Corporation shall not be held liable for damages resulting from such improper use.
- Failure to follow installation guidelines could result in death or serious injury. Make sure only qualified personnel perform the installation.

### **WARNING**

Cancer and Reproductive Harm - www.P65Warnings.ca.gov

#### **Limited Warranty**

Precision Digital Corporation warrants this product against defects in material or workmanship for the specified period under "Specifications" from the date of shipment from the factory. Precision Digital's liability under this limited warranty shall not exceed the purchase value, repair, or replacement of the defective unit. See Warranty Information and Terms & Conditions on <a href="www.predig.com">www.predig.com</a> for complete details.

#### **Registered Trademarks**

Modbus® is a registered trademark of Schneider Electric. All other trademarks mentioned in this document are the property of their respective owners.

© 2023 Precision Digital Corporation. All rights reserved.

### Introduction

PDWR wireless signal repeaters are used to improve the connectivity in PDW30 point to point and PDW90 point to multi-point wireless systems. They will generally increase signal range of the system by another 1 mile line-of-sight or 500 feet indoor.

The repeaters are simple to install as they only require power and a network ID. Any PDW wireless units in range of the repeater with the same network ID will retransmit through it, thus increasing signal strength.

PDWR repeaters can be used to broadcast over very long distances or around permanent obstacles.

The PDWR repeaters are available in either aluminum or stainless steel NEMA 4X, IP68 enclosures and these enclosures contain plenty of room for field wiring connections.

# **Key Features**

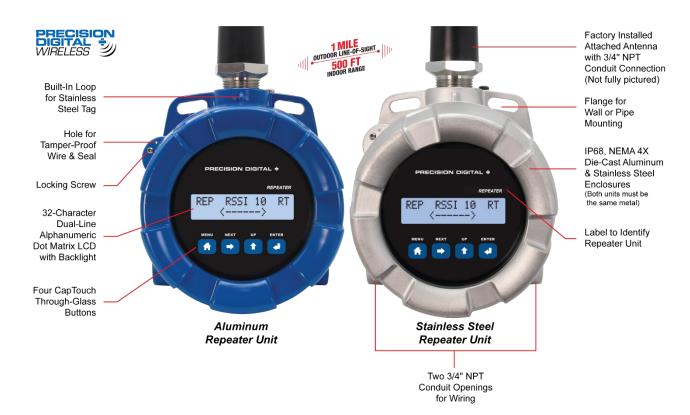

### **PDW Manager PC Software**

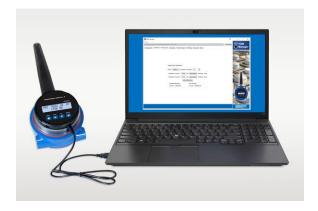

PDW Manager PC Software allows for programming the PDWR repeater units from a PC with a USB connection. The units connect to a PC via the USB connection on the side of the display module behind the cover of the enclosure. Use of PDW Manager is required for programming advanced settings such as wireless encryption. PDW Manager is available for download at <a href="https://www.predig.com/pdwmanager">www.predig.com/pdwmanager</a>.

### **Easy-To-Install Display Module**

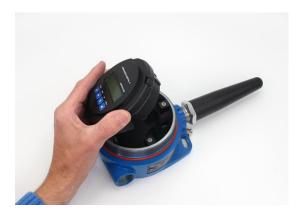

The display module designed specifically for the PDWR wireless units are easy to remove making it convenient for wiring the unit. The display module is completely enclosed for added protection when wiring and handling.

# **CapTouch Through-Glass Buttons**

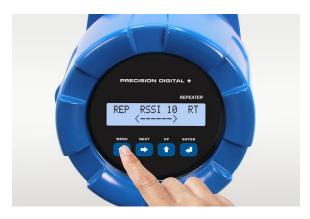

The PDWR repeater units are equipped with four capacitive sensors that operate as through-glass buttons so that they can be operated without removing the cover (and exposing the electronics) in an unclean area.

CapTouch buttons allow the Network ID to be programmed without removing the cover.

CapTouch buttons are designed to work under any lighting condition and are not affected by random changes in light or shadows. To protect against false triggering a long button press of about 2 seconds is required to wake up the buttons when they have not been in use.

# Repeater Units Available in Aluminum or Stainless Steel

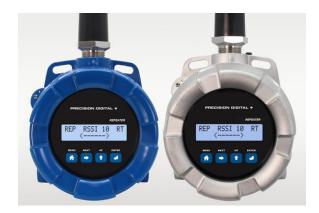

The PDWR repeater units are available in an IP68, NEMA 4X aluminum or stainless steel enclosure. The enclosures feature a built-in flange for wall or pipe mounting, built-in loop for a stainless steel tag, locking screw, and hole for a tamper-proof wire & seal. The enclosure also includes two 3/4" threaded conduit openings for wiring. The PDWR repeater units can operate in temperatures of -55 to 75°C (-67 to 167°F).

### **Application Example**

### **Extending Signal Range with PDWR Repeaters**

The PDWR repeaters are used to retransmit wireless signals when connectivity between the PDW30 primary and secondary units or the PDW90 base station and field units are out of range or are obstructed by other objects or structures.

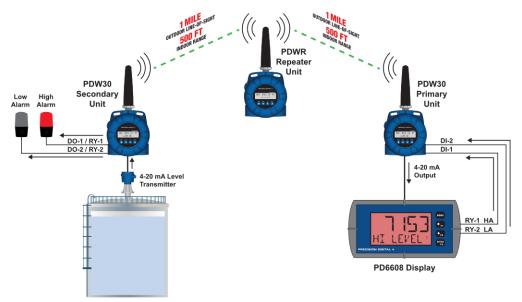

PDW30 Point-to-Point Wireless Bridge Using a Repeater to Extend the Signal Range

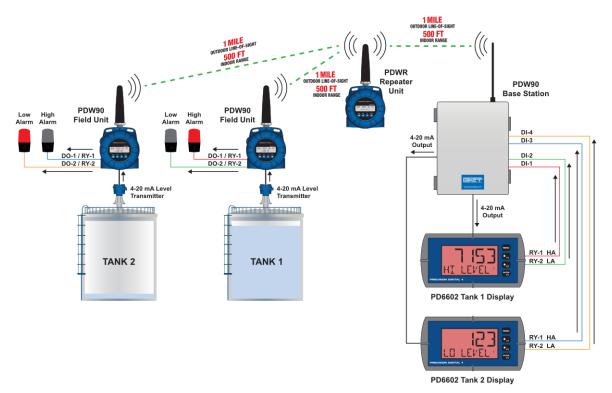

PDW90 Point to Multi-Point Wireless System Using a Repeater to Extend the Signal Range

### **Ordering Information**

| Model          | Description                                                                                    |
|----------------|------------------------------------------------------------------------------------------------|
| PDWR-GP-AL-REP | PDW30/PDW90 Repeater to<br>Extend Wireless Distance,<br>Aluminum Enclosure <sup>1</sup>        |
| PDWR-GP-SS-REP | PDW30/PDW90 Repeater to<br>Extend Wireless Distance,<br>Stainless Steel Enclosure <sup>1</sup> |

### **Accessories**

| Model                           | Description                             |
|---------------------------------|-----------------------------------------|
| PDA10                           | PDW Wireless Signal                     |
| FDATO                           | Strength Survey Tool                    |
|                                 | 20' RP-SMA M/F                          |
| PDWA3120-S                      | Extension Cable for                     |
|                                 | Omnidirectional Antenna <sup>2</sup>    |
|                                 | 40' RP-SMA M/F                          |
| PDWA3140-S                      | Extension Cable for                     |
|                                 | Omnidirectional Antenna <sup>2</sup>    |
|                                 | PDW 900 MHz                             |
| PDWA3900-20-N                   | Omnidirectional Antenna,                |
|                                 | M20                                     |
|                                 | PDW 900 MHz                             |
| PDWA3900-34-N                   | Omnidirectional Antenna,                |
|                                 | 3/4" NPT                                |
|                                 | Stainless Steel Pipe Mount Kit          |
| PDWA6963-SS                     | for One PDW30 Primary/                  |
| 1 DWA0303 00                    | Secondary Unit, PDW90 Field             |
|                                 | Unit or PDWR Repeater Unit <sup>3</sup> |
| PDAPLUG75                       | 3/4" Metal Conduit/Stopping             |
| <u>1 B/41 20070</u>             | Plug                                    |
| PDAREDUCER-75M-50F              | M-3/4" NPT to F-1/2" NPT                |
| T DARLEBOOLIN TOWN SOF          | Reducer with Approvals                  |
| PDAREDUCER-75M-M20F             | M-3/4" NPT to F-M20                     |
| 1 D/ II CEDOCEI ( / OIVI IVIZOI | Reducer with Approvals                  |
| PDA-MICROUSB                    | Micro-USB PC Programming                |
| 1 DA WIGHTOOD                   | Cable for Field Unit (supplied)         |
|                                 | Custom Stainless Steel Tag              |
| PDA-SSTAG                       | (See website for convenient             |
|                                 | ordering form)                          |

#### Notes:

- The PDWR repeater units come standard with two 3/4" NPT conduit holes. To order models with M20 conduit holes instead, add -22 at the end of the part number (e.g. PDWR-GP-AL-REP-22)
- 2. Antenna extension cables include the following parts: (1) Extension Cable, (1) Antenna Coupler, (1) 8" Length of Coax Seal Tape, (1) 3/4" NPT Cable Gland
- 3. (2) Two PDWA6963-SS mounting kits are required for mounting a PDW unit on a horizontal pipe.

#### PDWA6963-SS Pipe Mounting Kit

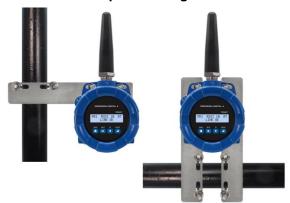

The PDWA6963-SS provides a convenient way to mount one PDW30 primary/secondary, PDWR repeater, or PDW90 field unit to a horizontal or vertical 1.5" or 2" pipe such that the antenna is not right on top of the metal pipe.

| Model Number                                                                                              | Description                                                                                                    |  |
|----------------------------------------------------------------------------------------------------|----------------------------------------------------------------------------------------------------|--|
| PDWA6963-SS                                                                                               | Stainless Steel Pipe Mount Kit for<br>One PDW30 Primary/Secondary<br>Unit, PDW90 Field Unit or PDWR<br>Repeater Unit |  |
| <b>Note:</b> (2) Two PDWA6963-SS mounting kits are required for mounting a PDW unit on a horizontal pipe. |                                                                                                    |  |

#### **PDA10 Wireless Surveying Tool Kit**

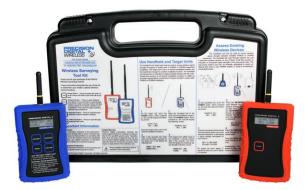

The handheld and target units are used to survey wireless signal strength throughout nonhazardous areas of a facility prior to PDW30 or PDW90 equipment installation. The target unit is set in a desired installation location and the handheld is brought to another installation location. The handheld unit will provide an indication of signal strength between the two units.

| Model Number | Description                                     |  |
|--------------|-------------------------------------------------|--|
| PDA10        | PDW Wireless Signal Strength<br>Survey Tool Kit |  |

## **Specifications**

Except where noted all specifications apply to operation at +25°C.

### **General**

| Display                            | 32-character dual-line alphanumeric dot matrix LCD display with backlight Visual Area: 2.54" x 0.63" (64.6 x 16.0 mm) Character Height: 0.2" (5.5 mm) Display used for programming assistance and displaying communications link status and signal strength. |  |
|------------------------------------|----------------------------------------------------------------------------------------------------|--|
| Number of<br>Repeaters             | Up to 3 repeaters per system                                                                                                    |  |
| Network ID                         | Field selectable: 0 - 99                                                                                                    |  |
| Peak Antenna<br>Gain               | 1.8 dBi +/- 1.0                                                                                                    |  |
| Programming<br>Methods             | Change network ID and factory defaults only. Four CapTouch through-glass buttons or PC with PDW Manager software.                                                                                                    |  |
| Password                           | A programmable password restricts modification of programmed settings.                                                                                                    |  |
| Power                              | 9-30 VDC, 1.0 W max                                                                                                    |  |
| Non-Volatile<br>Memory             | All programmed settings are stored in non-volatile memory for a minimum of ten years if power is lost.                                                                                                    |  |
| Isolation                          | 500 V                                                                                                    |  |
| Environmental                      | Operating temp. range: -55 to 75°C (display inoperable < -20 °C) Storage temp. range: -55 to 85°C Relative humidity: 0 to 90% non-condensing Printed circuit boards are conformally coated                                                                   |  |
| Connections                        | Removable screw terminal blocks accept 12 to 26 AWG wire.                                                                                                    |  |
| Connectors<br>Tightening<br>Torque | 4.5 lb-in (0.5 Nm)                                                                                                    |  |
| Mounting                           | May be mounted directly to conduit.  Built-in flange for 1.5" to 2" pipe or wall mounting. See <i>Dimensions</i> on page 10 for mounting space requirements.                                                                                                 |  |
| Overall<br>Dimensions              | 5.25" x 11.63" x 4.80"<br>(133 x 295 x 122 mm)<br>(W x H x D)                                                                                                    |  |
| Weight                             | Aluminum: 5.6 lbs (2.5 kg)<br>Stainless Steel: 9.8 lbs (4.4 kg)                                                                                                    |  |
| Warranty                           | 3 year parts and labor. See Warranty Information and Terms & Conditions on www.predig.com for complete details.                                                                                                    |  |

### **Enclosure**

| Material               | -AL Models: ASTM A413 LM6 die-cast aluminum, copper-free, enamel coatedSS Models: ASTM A743 CF8M investment-cast 316 stainless steel                                                                                           |
|------------------------|----------------------------------------------------------------------------------------------------|
| Gasket                 | Fluoroelastomer                                                                                                    |
| Rating                 | NEMA 4X, IP68                                                                                                    |
| Color                  | -AL: Blue; -SS: Silver                                                                                                    |
| Window                 | Borosilicate glass                                                                                                    |
| Conduits               | Three 3/4" NPT threaded conduit openings; One used for mounting the antenna (factory installed), the other two available for field wiring.  M20 conduits are available. See <i>Ordering Information</i> on page 7 for details. |
| Flange                 | Built-in flange for wall and pipe mounting.                                                                                                    |
| Tamper-<br>Proof Seal  | Enclosure lid may be secured with tamper-proof seal.                                                                                                    |
| Instrument<br>Tag Loop | Built-in loop for securing stainless steel tag.                                                                                                    |

### **Wireless Radio**

| _                         |                                                                    |  |
|---------------------------|--------------------------------------------------------------------|--|
| Frequency                 | 900 MHz                                                            |  |
| Range                     | 500 ft (152.4 m) indoor,<br>1 mi (1.61 km) outdoor (line-of-sight) |  |
| Encryption                | AES 128-bit encryption available using PDW Manager software        |  |
| Interference<br>Reduction | Frequency Hopping Spread Spectrum (FHSS)                           |  |
| Power Output              | 24 dBm (250 mW)                                                    |  |
| Sensitivity               | -101 dBm                                                           |  |

# **PDW Manager Software**

| System<br>Requirements | Microsoft® Windows® XP/Vista/7/8/10                                                                                                    |  |
|------------------------|----------------------------------------------------------------------------------------------------|--|
| Communications         | USB 2.0; Micro-USB Type B                                                                                                    |  |
| Configuration          | Configure devices one at a time                                                                                                    |  |
| Compatibility          | The PDW Manager v2.00 is compatible with firmware version 1.10; there is a possibility of issues in the GUI (Graphical User Interface), but it should not be a problem configuring the supported features. |  |
| Availability           | Download from predig.com/pdwmanager                                                                                                    |  |

### **Safety Information**

#### **A** CAUTION

 Read complete instructions prior to installation and operation of the device.

#### **A** WARNINGS

- Read all product labels completely and follow all instructions and requirements listed on the labels for installation or service.
- Installation and service should be performed only by trained service personnel. Service requiring replacement of internal components must be performed at the factory.

### Unpacking

Remove unit from box. Inspect the packaging and contents for damage. Report damages, if any, to the carrier. If any part is missing or the units malfunction, please contact your supplier or the factory for assistance.

### Installation

To access the connectors, remove the enclosure cover and unclip the display module by pulling it from the enclosure. The display module may be disconnected from the option module (if installed) to facilitate wiring to the relay option module.

### **Mounting Instructions**

There are three ways to mount the PDWR repeater:

- 1. To a wall with the built-in flange
- 2. To a 1.5" or 2" pipe using the PDWA6963-SS stainless steel pipe mounting kit as shown on page 11.
- 3. Supported by the conduit using the conduit holes provided.

The factory installed antenna is threaded into one of the three conduit holes and may be moved as appropriate for the installation.

#### **Cover Jam Screw**

The cover jam screw should be properly installed once the wireless units have been wired and tested in a safe environment. The cover jam screw is intended to prevent the removal of the units' cover while in operation without the use of tools. Using a M2 hex wrench, turn the screw clockwise until the screw contacts the unit. Turn the screw an additional 1/4 to 1/2 turn to secure the cover.

#### **A** CAUTION

Excess torque may damage the threads and/or wrench.

#### **FCC Notice**

Contains FCC ID: MCQ-XB900HP

The enclosed device complies with Part 15 of the FCC Rules. Operation is subject to the following two conditions: (i.) this device may not cause harmful interference and (ii.) this device must accept any interference received, including interference that may cause undesired operation.

### **A** IMPORTANT

- The RF module has been certified for remote and base radio applications. If the module will be used for portable applications, the device must undergo SAR testing. This equipment has been tested and found to comply with the limits for a Class B digital device, pursuant to Part 15 of the FCC Rules. These limits are designed to provide reasonable protection against harmful interference in a residential installation. This equipment generates, uses and can radiate radio frequency energy and, if not installed and used in accordance with the instructions, may cause harmful interference to radio communications. However, there is no guarantee that interference will not occur in a particular installation.
- If this equipment does cause harmful interference to radio or television reception, which can be determined by turning the equipment off and on, the user is encouraged to try to correct the interference by one or more of the following measures: Re-orient or relocate the receiving antenna, Increase the separation between the equipment and receiver. Connect equipment and receiver to outlets on different circuits or consult the dealer or an experienced radio/TV technician for help.

### Canada (IC) Notice

Contains Model: XB900HP, IC: 1846A-XB900HP

Integrator is responsible for its product to comply with IC ICES-003 & FCC Part 15, Sub. B - Unintentional Radiators. ICES-003 is the same as FCC Part 15 Sub. B and Industry Canada accepts FCC test report or CISPR 22 test report for compliance with ICES-003.

## **Dimensions**

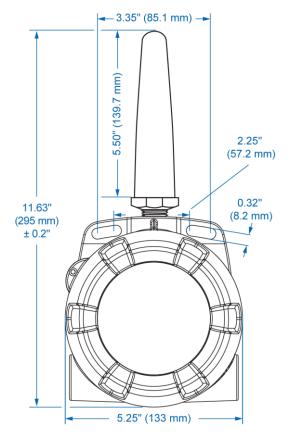

Figure 1. Enclosure & Antenna Dimensions - Front View

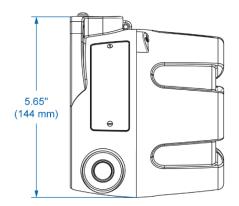

Figure 2. Enclosure Dimensions - Side View

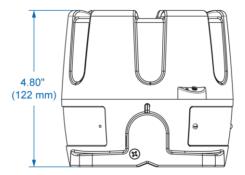

Figure 3. Enclosure Dimensions - Top View

### PDWA6963-SS Stainless Steel Pipe Mounting Kit

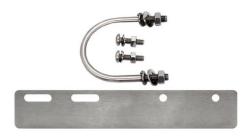

The PDWA6963-SS provides a convenient way to mount PDW30, PDWR, and PDW90 wireless field units to horizontal or vertical 1.5" or 2" pipes such that the antenna is not right on top of the metal pipe.

The components in the mounting kit are made from 316 stainless steel and all necessary hardware is provided to mount one unit on a vertical pipe. To mount a unit to a horizontal pipe, two kits are required.

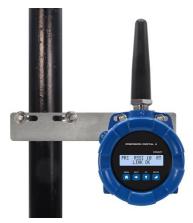

**Vertical Pipe Mounting** 

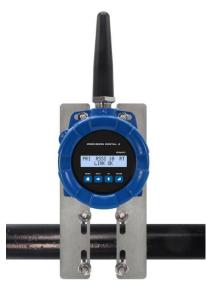

**Horizontal Pipe Mounting** 

#### **Mounting Instructions**

- 1. Attach the mounting plate to the PDW wireless unit with the provided hardware using the round holes on the plate.
- Mount the plate to the pipe with the provided U-bolt / hardware using the slotted holes on the mounting plate.
- 3. For best results, mount unit so antenna is as far away from metal devices as possible.
- 4. Two PDWA6963-SS mounting kits are required for mounting a PDW unit on a horizontal pipe.

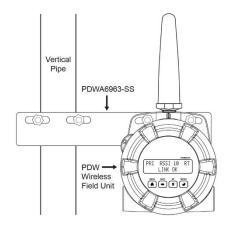

Figure 4. PDW Unit Mounted to Vertical Pipe with One PDWA6963-SS Kit

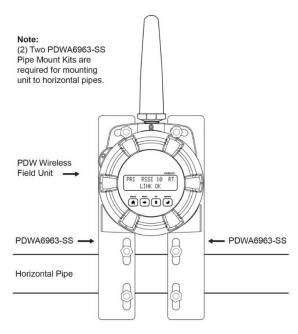

Figure 5. PDW Unit Mounted to Horizontal Pipe with Two PDWA6963-SS Kits

### **Connections**

To access the connectors, remove the enclosure cover and unclip the display module by pulling it from the enclosure. Signal and power connections are made to removable connectors on the back of the display module. The power connection is made to a two terminal removable connector on the back of the assembly. Grounding connections are made to the two ground screws provided on the base – one internal and one external.

#### **A WARNINGS**

- Static electricity can damage sensitive components.
- Observe safe handling precautions for staticsensitive components.
- Use proper grounding procedures/codes.
- Observe all safety regulations. Electrical wiring should be performed in accordance with all agency requirements and applicable national, state, and local codes to prevent damage to the device and ensure personnel safety.

### **Connector Labeling / Location**

The only connections made to the PDWR repeater is power which is made to a two-position screw terminal connector as shown in the following diagram. The connector is located on the rear of display module. The three empty headers also on the rear of the display module are not used on the repeater.

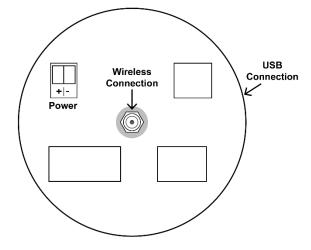

Figure 6. PDWR Repeater Display Module Connectors

#### **A** IMPORTANT

 Use a flat screwdriver to loosen up the removable terminal blocks.

### **Wiring Diagram**

#### **Power Connections**

Power connections are made to a two-terminal connector labeled POWER in *Figure 6*.

The PDWR repeater is reverse polarity protected; it will not be damaged if wired backward.

Make sure that the power supply can provide between 9 and 30 VDC to the wireless device.

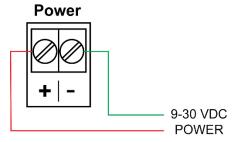

Figure 7. Power Connections

## **Setup and Programming**

#### Overview

There are only three items to program on the PDWR repeater: network ID, password, and encryption.

All programming can be done using PDW Manager software. In addition, the network ID can be programmed using the CapTouch through-glass buttons.

After power and input signal connections have been completed and verified, apply power to the device.

### **Buttons & Display**

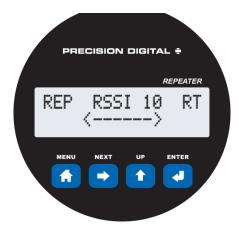

**Display for PDWR Repeater Unit** 

### **Programming Buttons**

The units can be programmed using the buttons located behind the enclosure cover. Use the MENU button to enter or exit *programming mode*, the NEXT button to cycle forward through menu options, the UP button to cycle backward through menu options, and the ENTER button to select the menu item or option you want.

During number entry, use the NEXT button to select a digit and the UP button to increment the selected digit.

| Button/Symbol | Description                                           |  |
|---------------|-------------------------------------------------------|--|
| MENU          | MENU<br>Enter or exit the device menu                 |  |
| ENTER         | ENTER<br>Select a menu item of option                 |  |
| UP 1          | UP Cycle backward through menus or increment digit    |  |
| NEXT -        | NEXT Cycle forward through menus or select next digit |  |

| Display | Status                                                                                                    |  |  |
|---------|----------------------------------------------------------------------------------------------------|--|--|
| RSSI    | Received Signal Strength Indicator Indicates the wireless signal strength between wireless devices on a scale of 1 to 10. If the repeater is used in a PDW90 installation, this value represents the signal strength between the base station and the repeater. If the repeater is used in a PDW30 installation, this value represents the signal strength between the primary unit and the repeater. |  |  |
| RT      | Receiving/Iransmitting Flashes while the devices are sending and/or receiving data                                                                                                    |  |  |
| REP     | Repeater Indicates that the device is a repeater unit. This distinction is fixed and cannot be changed.                                                                                                    |  |  |

### **CapTouch Buttons**

The PDWR repeater is equipped with four capacitive sensors that operate as through-window buttons. Their only function is to change the network ID; which due to through-window buttons, can be changed without removing the cover (and exposing the electronics) in a harsh operating area.

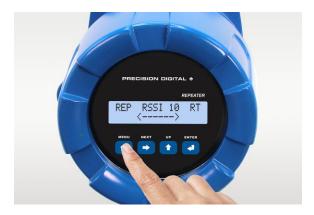

The first time the CapTouch buttons are used, or after 20 seconds of inactivity, a long finger press for about two seconds directly over the marked button area of any button is required to wake up the buttons. After that, a brief press directly over the marked button area is all that is required to actuate a button.

When the cover is removed or re-installed, the CapTouch buttons can be used only after the meter completes a self-calibrating routine (which can take up to 20 seconds). Additionally, the sensors are disabled when more than one button is pressed, and they will automatically re-enable after a few seconds.

### **CapTouch Button Tips**

The CapTouch buttons are designed to work under any lighting condition and to protect against false triggering.

- · Keep the window clean.
- Tighten the cover securely.
- Use a password to prevent tampering.

#### **A** IMPORTANT

- The first time the CapTouch buttons are used, or after 20 seconds of inactivity, a long finger press directly over the marked button area of any button of about two seconds is required to wake up the buttons.
- When the cover is removed or re-installed, the CapTouch buttons can be used only after the meter completes a self-calibrating routine (which can take up to 20 seconds).
- CapTouch buttons will not work if two or more buttons are detected as being pressed simultaneously. Be careful to avoid triggering multiple buttons or reaching across one button location to press another.

### PDW Manager Software

The units can also be programmed using the PC based PDW Manager. Units connect to a PC via the micro USB connection on the left side of the display module, underneath the enclosure cover.

Use of PDW Manager is required for programming advanced settings, such as wireless encryption.

#### **A** IMPORTANT

 Units must be powered externally prior to programming via USB.

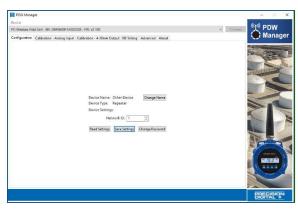

PDW Manager is available for download at www.predig.com/pdwmanager.

Instructions on the use of PDW Manager to program the PDWR repeater wireless units can be found under *Programming with PDW Manager* on page 16.

### **Setup Menu**

The setup menu consists of network ID, password, and factory defaults restoration.

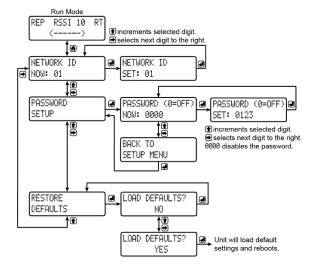

### **Entering Numeric Values**

Numeric values are set using the NEXT and UP buttons. Press NEXT to select next digit and UP to increment digit value.

The selected digit will flash.

Press the ENTER button, at any time, to accept the value or the MENU button to exit without saving.

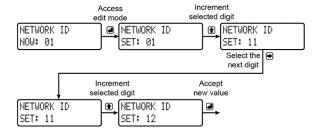

#### **Network ID**

The network ID determines with which wireless devices the repeater will connect. The repeater unit must share the same network ID as the other wireless devices in order to communicate with them.

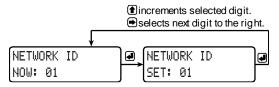

### **Password Setup**

The wireless repeater may be protected with a fourdigit numeric password in order to prevent unauthorized tampering. When a password has been set, you will be prompted to enter that password in order to access the device menu.

To disable password protection, simply enter @@@ as the password.

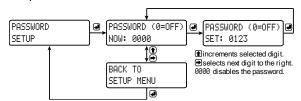

**Note:** See Entering Numeric Values on page 15 for instructions on how to enter numbers

# Making Changes to a Password Protected Repeater

Once a password has been set on the device, you will be required to enter that password before being allowed to access the device menu.

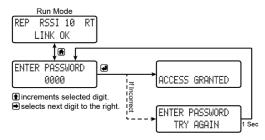

**Note:** Setting a password will require you to enter the password to access the device settings via the PC software as well.

#### Did you forget the password?

The password may be disabled by entering a master password. If you are authorized to make changes, enter the master password 7300 to unlock the device.

#### **Restore Defaults**

If a mistake has been made while programming the wireless repeater device, and it is unclear where the error occurred, the best option may be to perform a factory reset of the device and begin again.

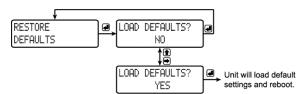

### **Programming with PDW Manager**

PDW Manager allows programming of the PDWR wireless repeater unit from a PC with a USB connection. The unit connects to a PC via the micro-USB connection on the side of the electronics module, underneath the enclosure cover. Use of PDW Manager is required for programming advanced settings such as wireless encryption.

PDW Manager is available for download at <a href="www.predig.com/pdwmanager">www.predig.com/pdwmanager</a>. Once the software is running, power the unit using a 9-30 VDC power supply and connect the device to the PC using the provided USB cable.

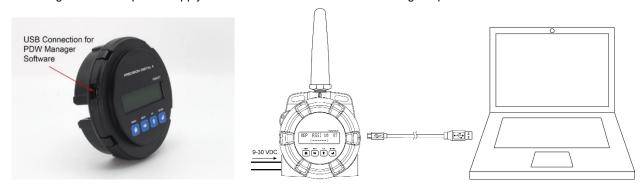

The PC will automatically install the appropriate device drivers. Once this has completed, the device will appear in the *Device* list at the top of the PDW Manager window. Click *Connect*.

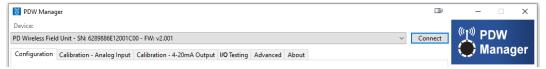

The image below shows the available options on the Configuration tab while the repeater unit is connected.

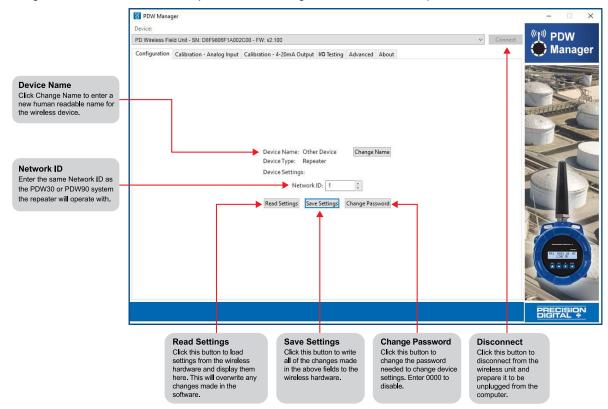

Note: The two calibration tabs and the I/O Testing tab are not applicable to the repeater unit.

### **Networking Settings and Security**

Device communication can be secured by enabling 128-bit AES encryption. A channel mask may also be set for interference immunity. The encryption key and channel mask may be entered on the *Advanced* tab.

Once you have entered the encryption information, click *Save Settings*. The wireless devices must share identical encryption keys in order to communicate, so be sure to enter the same information for the second unit.

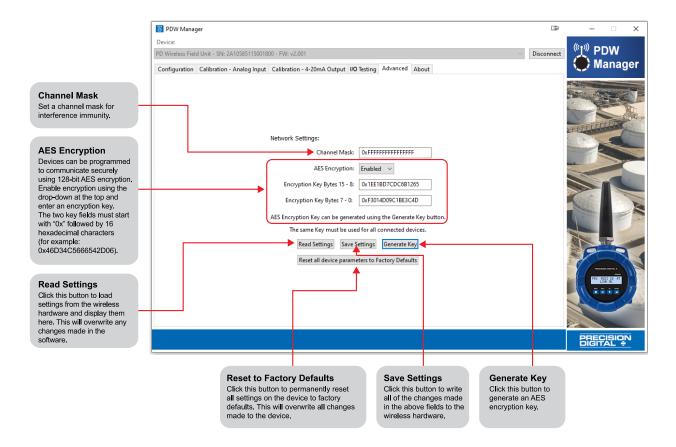

# **Troubleshooting**

If you are experiencing difficulties with your wireless installation, consult the troubleshooting steps listed below. For best results, identify the symptoms of the problem you are having and attempt all the corrective actions listed for the particular symptom.

| Symptom                   | Possible Cause                                                              | Corrective Action                                                                                                    |
|---------------------------|-----------------------------------------------------------------------------|----------------------------------------------------------------------------------------------------|
| Davises will not connect  | Devices have mismatched network IDs.                                        | Devices will not connect if they do not have the same<br>network ID. Verify that all devices share the same<br>network ID.                                                                                                    |
| Devices will not connect. | Devices are out of range or there are obstacles blocking the wireless path. | Bring devices closer together to see if it alleviates the issue. Units will display LINK OK if they are connected. If devices connect, consider placing closer together permanently, removing any obstacles, or mounting higher.  Ensure antennas are on parallel plane. Devices that are vertically separated will not have as strong of a connection.  If communicating over distance of miles, consider installing additional PDWR repeaters or a high gain directional antenna. |
|                           | Multiple wireless<br>devices in the area<br>with the same<br>Modbus ID.     | If there are multiple PDW30 wireless bridges, verify that each pair has its own unique Modbus ID.                                                                                                    |
| CONNECTING                | Encryption keys do not match                                                | If using encryption, ensure that the encryption keys on all devices match exactly.                                                                                                    |
|                           | Configuration is not correct.                                               | Devices must be configured as secondary or<br>primary units to communicate with each other. Make<br>sure the display shows PRI on one unit and SEC on<br>the other unit. The repeater simply extends the<br>communications distance.                                                                                                    |

| Symptom                     | Possible Cause                                      | Corrective Action                                                                                                    |
|-----------------------------|-----------------------------------------------------|----------------------------------------------------------------------------------------------------|
| Intermittent signal issues. | Signal is too low.                                  | Check RSSI. If signal is too low, consider moving devices closer together, clearing obstacles in wireless path, or mounting devices higher.     Ensure devices are on parallel plane.     If communicating over distance of miles, consider installing high gain directional antenna. |
| REP RSSI CONNECTING         | Temporary obstacles are blocking the wireless path. | Temporary obstacles, such as large trucks or heavy equipment, can interfere with wireless path. Consider moving wireless units higher or to an area with less traffic.                                                                                                    |
|                             | Devices are improperly wired.                       | <ul> <li>Check to make sure all digital inputs and outputs are properly wired to all devices.</li> <li>Check Wiring Diagram starting on page 12.</li> </ul>                                                                                                    |
| Device will not power on.   | Not enough voltage is coming from the power supply. | Devices require at least 9 VDC each in order to<br>power on. Check that the power supply is providing<br>enough voltage to the device and that there are not<br>too many devices drawing power from the supply.                                                                       |
|                             | Devices are improperly wired.                       | <ul> <li>Check to make sure all power connections are properly wired to all devices.</li> <li>Check Wiring Diagram starting on page 12.</li> </ul>                                                                                                    |

| Symptom                                                                     | Possible Cause                                                                                   | Corrective Action                                                                                                    |
|-----------------------------------------------------------------------------|--------------------------------------------------------------------------------------------------|----------------------------------------------------------------------------------------------------|
| Device will not connect<br>to PC via USB.                                   | Wireless device is not powered.                                                                  | <ul> <li>The device must be powered by a 9-30 VDC power<br/>supply in order for the PC to recognize it. Power the<br/>wireless device and try again.</li> </ul>                                                                                                    |
|                                                                             | Software version is outdated                                                                     | <ul> <li>Check that you are running the latest software<br/>version. The latest version of PDW Manager can be<br/>downloaded at www.predig.com/pdwmanager.</li> </ul>                                                                                                    |
|                                                                             | USB cable is faulty                                                                              | Try connecting the wireless device using a known<br>good micro USB cable. There are some micro USB<br>cables that are used for power only and do not<br>support transferring data.                                                                                                    |
| Device shows "LINK OK",<br>but its corresponding pair<br>shows "LINK LOST". | A nearby wireless<br>device has the same<br>network ID                                           | <ul> <li>The repeater and the primary/secondary pair must<br/>share a unique network ID not being used by other<br/>wireless devices nearby.</li> </ul>                                                                                                    |
| SEP PEST LIS FFI LISM LIST FFI LISM LIST FFI                                |                                                                                                  |                                                                                                    |
| Modbus client gets timeout errors.  Modbus RTU Client                       | The Modbus client gets timeout errors trying to read a Modbus server connected to the secondary. | <ul> <li>There are no Modbus settings to be changed in the repeater.</li> <li>Modbus client (master) must be connected to the primary unit.</li> <li>Check all the Modbus settings and make sure they match the corresponding network.</li> <li>Increase the Modbus timeout on the secondary and the primary, if necessary.</li> </ul> |
| CapTouch buttons<br>not working.                                            | Device has just been powered on                                                                  | When first powered on, the CapTouch buttons<br>require a long press to initialize. After the first long<br>press, you can use them normally.                                                                                                    |
|                                                                             | Lid was removed or<br>put back on                                                                | After removing or putting the lid back on, the<br>CapTouch buttons are re-calibrating and will be<br>inoperable for 20 seconds. After the calibration period<br>has passed, long press any of the buttons to start<br>using them again.                                                                                                |
|                                                                             | CapTouch buttons have timed out and are inoperable                                               | <ul> <li>After a 20 second period of inactivity, the CapTouch<br/>buttons will go back to their sleep state. Another long<br/>press is required to wake them up.</li> </ul>                                                                                                    |

| Symptom                             | Possible Cause                                                                                   | Corrective Action                                                                                                    |
|-------------------------------------|--------------------------------------------------------------------------------------------------|----------------------------------------------------------------------------------------------------|
| Other symptoms not described above. | stéps do not alleviate y<br>to system defaults by f<br>support, please contac<br>Phone<br>Email: | a symptom not listed here, or the suggested troubleshooting your problem, please attempt to restore the wireless devices ollowing the instructions on page 15. If you require technical it us at:  1. (800) 610-5239 or (508) 655-7300  1. (800) 610-feedig.com  2. (800) 610-feedig.com  3. (800) 610-feedig.com |

# **Contact Precision Digital**

### **Technical Support**

Call: (800) 610-5239 or (508) 655-7300

Email: support@predig.com

### **Sales Support**

Call: (800) 343-1001 or (508) 655-7300

Email: sales@predig.com

### **Place Orders**

Email: orders@predig.com

### For the latest version of this manual please visit

www.predig.com

### PRECISION DIGITAL CORPORATION

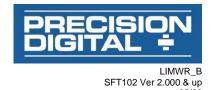